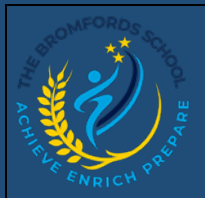

# edulinkone

## **EduLink One – Exams**

#### *Viewing Exam timetables, entries, and results.*

#### *Exams*

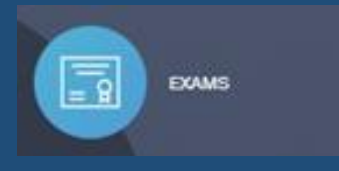

Here you can view a student's timetable for exams, where its located, how long the exam is and the date of the exam. There are other tabs for exam results after they have been marked and received from the exam board.

#### *Exam Timetable view*

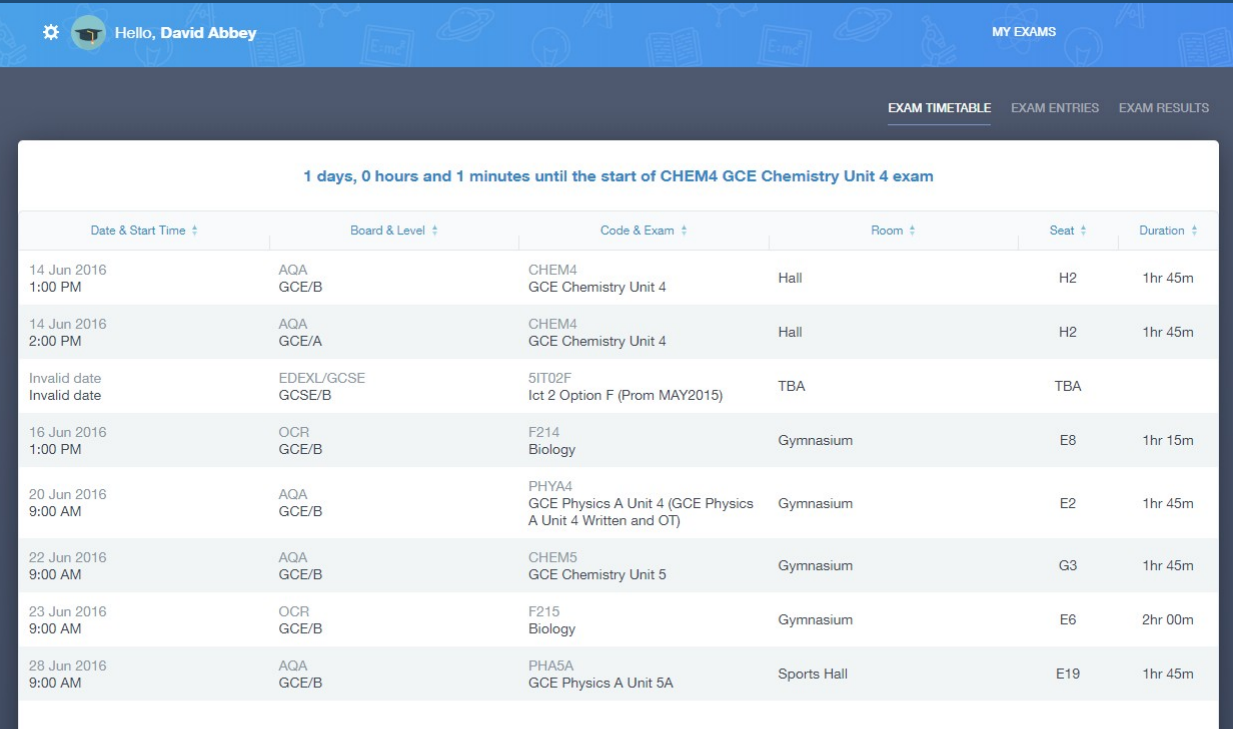

*Exam Entries View*

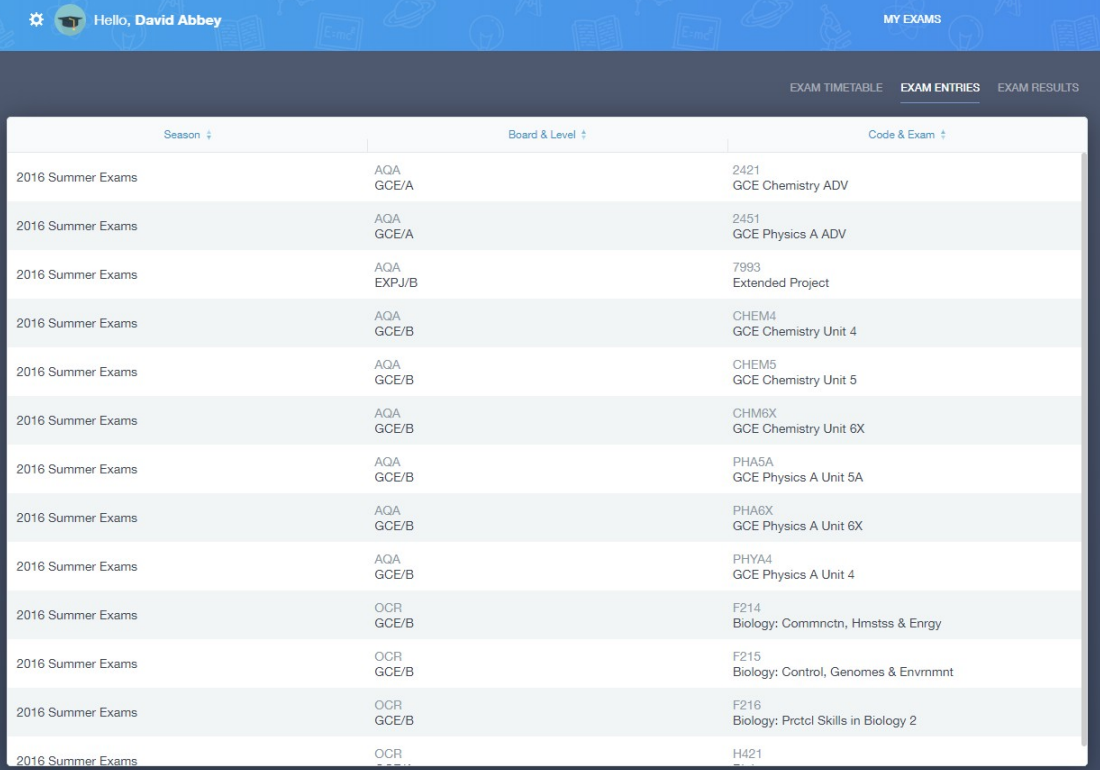

### Exam Results View

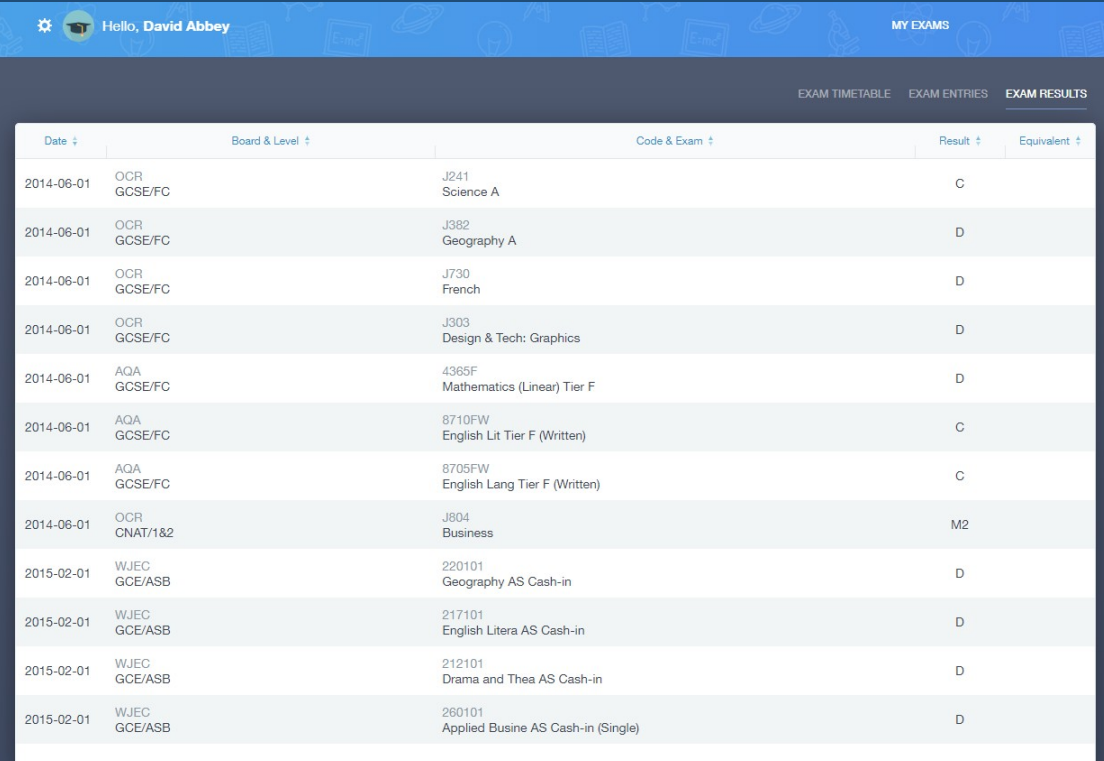